# IBM solidDB

## **Versão 7.0**

# **Guia de Iniciação Rápida**

*Este guia apresenta uma instalação típica para o IBM solidDB, Versão 7.0.*

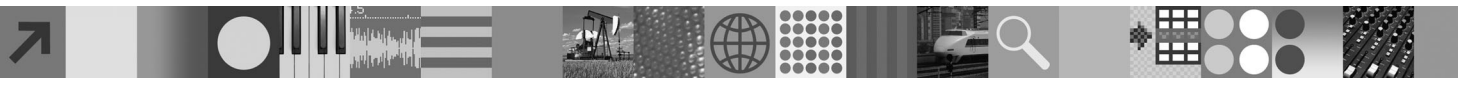

## **Visão Geral do Produto**

IBM® solidDB é um produto do banco de dados relacional totalmente funcional que oferece uma integração sem defeitos de um banco de dados de memória e de disco em uma instância única do solidDB. Além disso, diversas topologias de replicação e soluções de alta disponibilidade estão disponíveis. Uma das tecnologias de replicação disponíveis é o IBM InfoSphere Change Data Capture (InfoSphere CDC).

O produto IBM solidDB 7.0 é composto dos componentes solidDB e InfoSphere CDC. Se você estiver usando o solidDB como um servidor independente, será necessário instalar apenas os componentes do solidDB. Se sua configuração implementar a replicação do InfoSphere CDC, também será necessário instalar os componentes do InfoSphere CDC.

#### **1 Etapa 1: Requisitos do Sistema**

Consulte os requisitos detalhados do sistema no **Centro de Informações do IBM solidDB 7.0 e do IBM solidDB Universal Cache 7.0**: ["http://publib.boulder.ibm.com/infocenter/soliddb/v7r0/topic/](http://publib.boulder.ibm.com/infocenter/soliddb/v7r0/topic/com.ibm.swg.im.soliddb.gettingstarted.doc/doc/system.requirements.html)

[com.ibm.swg.im.soliddb.gettingstarted.doc/doc/system.requirements.html"](http://publib.boulder.ibm.com/infocenter/soliddb/v7r0/topic/com.ibm.swg.im.soliddb.gettingstarted.doc/doc/system.requirements.html).

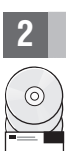

### **2 Etapa 2: Acesse Seu Software e Documentações**

Dependendo de sua configuração, localize os pacotes de instalação e documentação do software listados abaixo.

- v Se você estiver fazendo download dos pacotes a partir de um Web site da IBM, selecione e faça download dos pacotes de software relevantes para sua plataforma, bem como os pacotes da documentação.
- v Se você estiver instalando os pacotes a partir da mídia física, cada pacote será fornecido como um DVD separado. Em cada pacote, navegue para o arquivo de instalação de sua plataforma.

## Pacotes do **solidDB para todas as configurações:**

- IBM solidDB
- v IBM solidDB License Certificate (incluído no DVD de Iniciação Rápida)
- v Documentação do IBM solidDB (incluído no DVD de Iniciação Rápida)

#### **Pacotes adicionais do InfoSphere CDC para configurações implementando a replicação do InfoSphere CDC:**

- IBM InfoSphere Change Data Capture solidDB
- v IBM InfoSphere Change Data Capture Management Console e Access Server (instaladores separados)
- v Documentação do Produto e Iniciação Rápida do IBM InfoSphere Change Data Capture Quick Start

## **3 Etapa 3: Instalar o IBM solidDB**

1. **Instale JRE (Java Runtime Environment) ou JDK (Java Development Kit) V. 1.4.2 ou mais nova, se já não estiver instalada.** Isto é necessário para executar o instalador. **Nota**: Nos sistemas Linux, GNU Compiler para Java (GCJ) não é suportado.

#### 2. **Instale o software.**

- v Nos sistemas Windows, execute o arq. de imagem do prod. .exe para executar o instalador do Windows. v Nos sistemas UNIX ou Linux, execute o arq. de imagem do prod. .bin apropriado para executar o instalador.
- 3. **Copie o arq. de licença (solid.lic) da imagem do Certificado de Licença para o dir. de trabalho do solidDB. Dica:** A instalação padrão do solidDB inclui uma licença de avaliação (solideval.lic) no diretório de instalação do solidDB. A licença de avaliação permite que você avalie o solidDB por 90 dias.
- 4. **Abra a página de Boas-vindas no dir. de instalação do seu pacote solidDB e leia as Notas do SDK e outras doc.**
- 5. **Verifique se suas variáveis de ambiente CLASSPATH foram configuradas para incluir o arquivo .jar do driver JDBC.** Ao instalar o solidDB, o arquivo do driver JDBC (SolidDriver2.0.jar) do solidDB é copiado para o diretório 'jdbc'. Entretanto, o instalador talvez não configure a variável de ambiente CLASSPATH para seu ambiente.

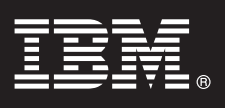

#### **4 Etapa 4: Instalar Pacotes de Documentações**

- 1. Descompacte o pacote de documentações do solidDB em um local de sua escolha.
- **Nota:** Para acessar os manuais da versão em inglês do solidDB no formato PDF através da página Bem-vindo do pacote do solidDB, descompacte os arquivos do PDF no diretório 'manuals' do diretório de instalação do solidDB.
- 2. Descompacte o arquivo zip do pacote de Documentação do InfoSphere CDC em um local de sua escolha.

## **5 Etapa 5: Instalar o InfoSphere CDC para IBM solidDB**

- v Nos sistemas Windows, execute o arq. de imagem do prod. .exe para executar o instalador do Windows.
- v Nos sistemas UNIX ou Linux, execute o arq. de imagem do prod. .bin apropriado para executar o instalador.

**Nota:** Ao final da instalação, o instalador solicita que você configure uma instância do InfoSphere CDC. Não selecione a configuração de uma nova instância neste ponto. Em vez disso, continue a instalação de outros componentes do InfoSphere CDC e depois de instalar todos os componentes, siga as instruções de configuração no *IBM solidDB Replication with InfoSphere CDC User Guide* (incluído no pacote de documentação do solidDB).

## **6 Etapa 6: Instalar o InfoSphere CDC Access Server e o InfoSphere CDC Management Console**

- v Nos sistemas Windows, execute o arq. de imagem do prod. .exe para executar o instalador do Windows.
- v Nos sistemas UNIX ou Linux, execute o arq. de imagem do produto .bin para executar o script de instalação.

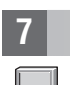

## **7 Etapa 7: Localizar Sua Documentação**

**IBM solidDB e InfoSphere CDC para o IBM solidDB:** abra a página de Boas-Vindas no dir. de instalação do seu pacote solidDB e leia as Notas do SDK e outras doc. Localize também os manuais do usuário do solidDB transferidos por download ou, como alternativa, acesse o **Centro de Informações do IBM solidDB 7.0 e do IBM solidDB Universal Cache 7.0** on-line em ["http://publib.boulder.ibm.com/infocenter/soliddb/v7r0/"](http://publib.boulder.ibm.com/infocenter/soliddb/v7r0/).

**InfoSphere CDC Management Console e InfoSphere CDC Access Server:** localize a documentação transferida por download ou, como alternativa, acesse o **Centro de Informações do IBM InfoSphere Change Data Capture 6.5** on-line em ["http://publib.boulder.ibm.com/infocenter/cdc/v6r5m1/index.jsp"](http://publib.boulder.ibm.com/infocenter/cdc/v6r5m1/index.jsp) ou por meio do menu **Ajuda** no Management Console.

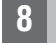

#### **8 Etapa 8: Configurar Seu Ambiente**

**Todas as configurações:** Siga as etapas no *Guia de Introdução do IBM solidDB* para configurar o solidDB e execute a avaliação do produto.

**Configurações que implementam a replicação do InfoSphere CDC**: Após configurar o solidDB, siga as etapas no *Guia do Usuário de Replicação do IBM solidDB com InfoSphere CDC* para configurar o sistema de replicação do InfoSphere CDC.

#### **Mais Informações**

**?** Para obter informações adicionais, visite as páginas da Web do IBM solidDB em ["http://www.ibm.com/software/data/](http://www.ibm.com/software/data/soliddb/soliddb/) [soliddb/soliddb/"](http://www.ibm.com/software/data/soliddb/soliddb/).

Para Notas sobre a Liberação, consulte o **Centro de Informações do IBM solidDB 7.0 e do IBM solidDB Universal Cache 7.0** em ["http://publib.boulder.ibm.com/infocenter/soliddb/v7r0/topic/com.ibm.swg.im.soliddb.common.doc/doc/](http://publib.boulder.ibm.com/infocenter/soliddb/v7r0/topic/com.ibm.swg.im.soliddb.common.doc/doc/releasenotes.html) [releasenotes.html"](http://publib.boulder.ibm.com/infocenter/soliddb/v7r0/topic/com.ibm.swg.im.soliddb.common.doc/doc/releasenotes.html).

Materiais Licenciados do IBM solidDB Versão 7.0 - Propriedade da IBM. Copyright Oy International Business Machines Ab 1993, 2011. Direitos Restritos para Usuários do Governo dos Estados Unidos - Uso, duplicação ou divulgaç restritos pelo documento GSA ADP Schedule Contract com a IBM Corp.

Copyright Oy International Business Machines Ab 1993, 2011, Todos direitos reservados, IBM, o logotipo IBM, solidDB e InfoSphere são marcas ou marcas registradas da International Business Machines Corp., registradas em vár países no mundo todo. Windows é uma marca registrada da Microsoft Corp. nos Estados Unidos e/ou em outros países. UNIX é uma marca registrada do The Open Group nos Estados Unidos e em outros países. Linux é uma marca<br>regis serviços podem ser marcas registradas da IBM ou de outras empresas. Uma lista atual de marcas registradas IBM está disponível na Web em "Informações de [Copyright e Marca Registrada"](http://www.ibm.com/legal/copytrade.shtml) www.ibm.com/legal/copytrade.shtml